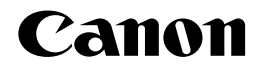

# **CR-HIT/HIW/MEO/MEQ/MER/MET** コントロールROM

## スタートガイド

ご使用前に必ずこの取扱説明書をお読みください。 将来いつでも使用できるように大切に保管してください。 JPN

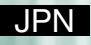

### はじめに

このたびは、キヤノンコントロールROM(CR-HIT/HIW/MEO/MEQ/MER/MET)を お買い求めいただきましてまことにありがとうございます。

CR-HIT/HIW/MEO/MEQ/MER/METはそれぞれ次のエミュレーションモードとバーコ ードのフォントを収録しています。

・CR-HIT/MEO/MEQ/MER/MET: I5577、HP-GL、N201

・CR-HIW: I5577、HP-GL、HP-GL/2、N201

本書は本ROMでご利用いただける各エミュレーションモードの特長やご使用前の準備な どを説明しています。各エミュレーションモードの各種の機能や操作パネルを使った操作 のしかた、およびエミュレーションモードで使用できる制御命令などについては、付属の CD-ROMに収められているPDFをご覧ください。

また、バーコードのフォントの詳細についても付属のCD-ROMに収められているPDF をご覧ください。

※ PDF形式のマニュアルを表示するには、Adobe Reader/Adobe Acrobat Reader が必要です。ご使用のシステムにAdobe Reader/Adobe Acrobat Reader がイン ストールされていない場合は、アドビシステムズ社のホームページからダウンロード し、インストールしてください。

本書をよくお読みになり、正しくご使用ください。

なお、本書をお読みになる前に、必ずLBPシリーズの取扱説明書をお読みください。 本書は、付属の「ユーザーズガイド」および「LIPS機能ガイド」といっしょにご活用く ださい。

Canon、Canonロゴ、LBP、LIPSは、キヤノン株式会社の商標です。

Adobe、Adobe Acrobat、Adobe Readerは、Adobe Systems Incorporated(アドビ システ ムズ社)の商標です。

Microsoft、MS-DOS、Windowsは、米国Microsoft Corporationの米国および他の国における 登録商標です。

その他、本書中の社名や商品名は、各社の登録商標または商標です。

#### ご注意

● 本書の内容を無断で転載することは禁止されております。

● 本書に記載されている内容は、予告なく変更される場合があります。あらかじめご了 承ください。

Copyright © 2007 Canon Inc. ALL RIGHTS RESERVED

### 本書の構成

本書は、次のような構成になっています。

#### 第1章 I5577エミュレーションモード

I5577エミュレーションモードの特長やご使用前の準備、PCI-5577との互換性につ いて説明しています。

#### 第2章 HP-GLエミュレーションモード

HP-GLエミュレーションモードの特長やご使用前の準備について説明しています。

#### 第3章 HP-GL/2エミュレーションモード

HP-GL/2エミュレーションモードの特長やご使用前の準備について説明しています。

第4章 N201エミュレーションモード

N201エミュレーションモードの特長やご使用前の準備、PCN-201Hとの互換性につ いて説明しています。

各エミュレーションモードの詳細は、付属のCD-ROMに収められているPDFをご覧く ださい。

#### 本書で使用している記号

本書では、説明を分かりやすくするために、次の記号を使用しています。

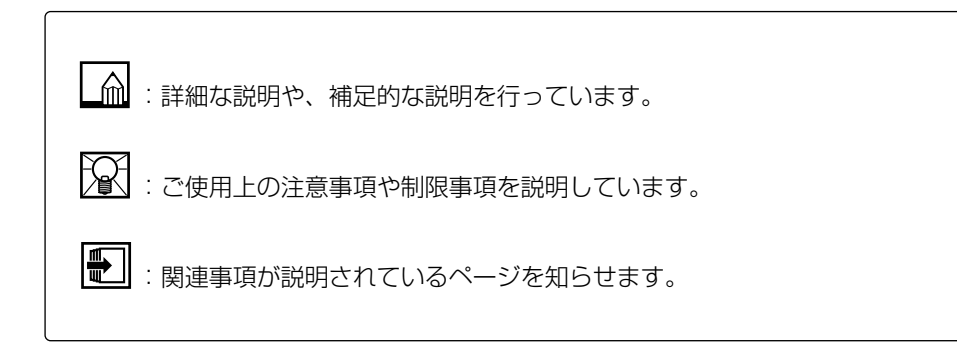

#### 対応機種について

お使いのLBPシリーズによっては、本ROMを使用できない機種があります。本ROM が使用できるかどうかについては、付属の「設置ガイド」または「ユーザーズガイド」 をご覧ください。

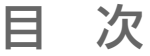

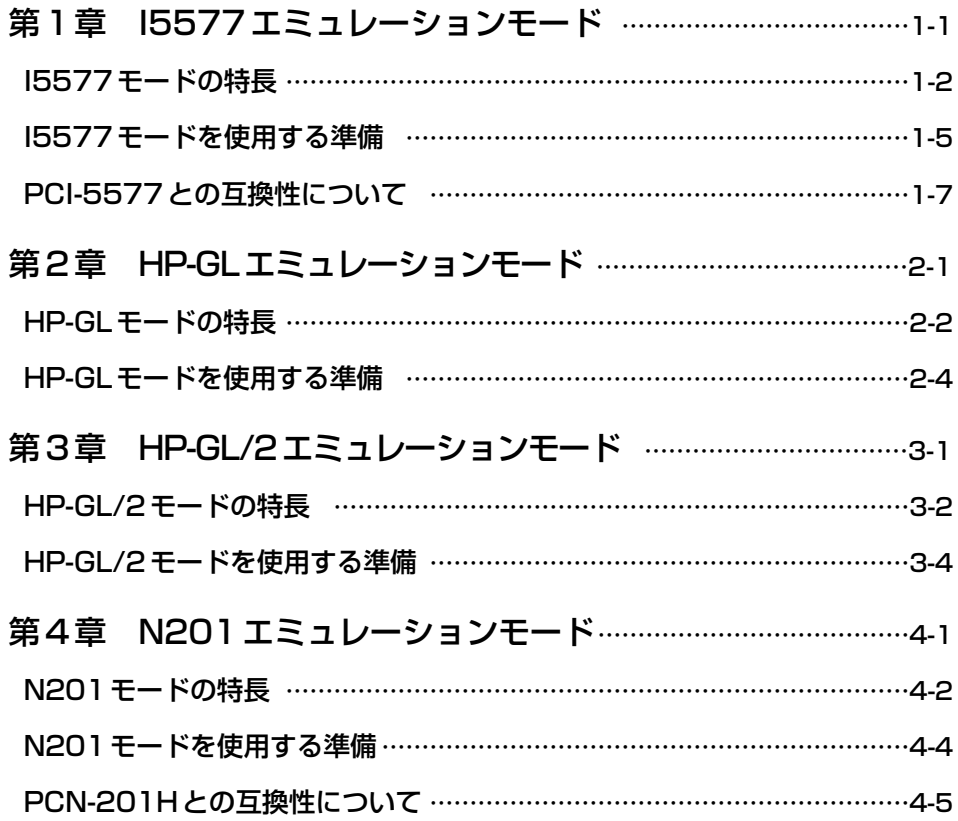

**1**

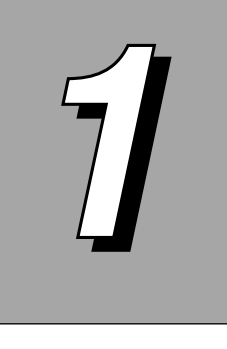

I5577エミュレーショ ンモード

本 ROM (CR-HIT/HIW/MEO/MEQ/MER/MET) を LBP シリーズに セットすることによって、I5577エミュレーションモードをご利用い ただけます。

LBPシリーズの動作モードが本ROMのI5577エミュレーションモードに切り替わるこ とによって、IBM5577プリンタを使って印字したときと同等の印字を行うことができ ます。

LIPSモードに対応していないアプリケーションソフトウェアなどをお使いのときは、ア プリケーション側でプリンタ機種にIBM5577(または同等の機種)を指定し、本エミ ュレーションモードをご利用ください。

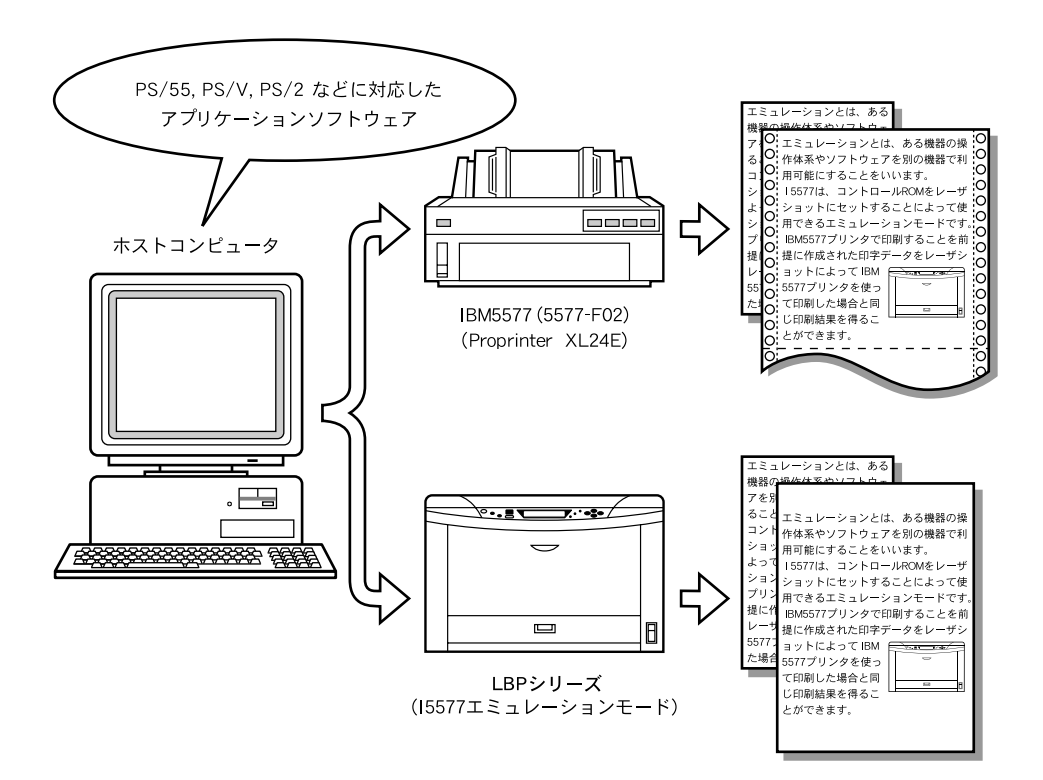

### I5577モードの特長

日本語モードと英語モードをエミュレーション………………… IBM5577の日本語モードはIBM5575-F02プリンタと同等の機能を持ち、英語モード はIBM Proprinter XL24Eプリンタと同等の機能を持ちます。本エミュレーションモード は、IBM5577プリンタの持つ日本語モードおよび英語モードの印字動作をそれぞれエミ ュレーションします。IBM5577が接続可能なIBMPS/55シリーズ、PS/V、 PS/2などのホストコンピュータのシステムに合わせて、日本語のオペレーティングシ ステム(日本語DOS、OS/2J、DOS/V日本語モードなど)をお使いの場合は日本 語モード(以降I75モードと呼びます)、英語のオペレーティングシステム (IBM PC-DOS、OS/2、DOS/V英語モードなど)をお使いの場合は英語モード(以降Proモ ードと呼びます)に切り替えてご使用ください。エミュレーションモードの切り替えは、 操作パネルのセットアップメニュー(I5577グループ)によって行えます。

豊富な書体をサポート……………………………………………

IBM5577の持っているすべての文字フォントに対応する専用のフォントが用意されて います。日本語モードでは、明朝10cpi, 12cpi, 15cpi、DPゴシック、クーリエ、エ リートを持ち、英語モードでは、クーリエ10cpi、エリート12cpi、縮小文字 17.16cpi、プロポーショナルを持っています。また、日本語モードでは明朝体のほか、 ゴシック体、OCR文字(OCR-A、OCR-B、OCR-カナ)を使用できます。

ページのレイアウトを活かした印字…………………………………………………… IBM5577と同じサイズの用紙をセットすれば、IBM5577と同じレイアウトで印字で きることはもちろんですが、印字する用紙に応じて印字データを縮小してレイアウトを変 えずに印字することもできます。たとえば、連続用紙に印字するためのデータをレイアウ トを変えることなく、そのままカット紙に印字したり、B4サイズのデータをA4サイズ のカット紙に印字したりすることが可能です。

**1**

#### 1ページの文字数や行数を簡単に決定…………………………………………………

1ページに印字したい行数や文字数が決まっていれば、その行数や文字数に合わせて改行 ピッチと文字ピッチを自動的に設定できます。また、文字幅の異なる漢字と英数字を混ぜ て印字したときに、文字がきれいにそろうように文字間隔を調整することもできます。こ の機能を行桁固定機能といいます。この機能は、操作パネルのセットアップメニュー (I5577グループ)によって利用できます。

用紙を無駄なく活用した印字……………………………………………………

印字データを縮小すると、用紙の上下、左右の余白ができることがあります。 このようなとき、印字領域をワイド領域にすることによって、文字数や行数を用紙サイズ いっぱいまで広げて印字することができ、用紙を無駄なく使えます。

設定しやすいメニュー構造………………………………………………………

このエミュレーションモードでは、操作パネルを使って印字に必要ないろいろな設定を行 うことができます。印字設定の項目はメニュー形式で並んでおり、ディスプレイに表示さ れるメニューにしたがって簡単に探すことができます。設定は、操作パネルのセットアッ プメニュー(I5577グループ)で行うことができます。

印字設定はメモリに登録…………………………………………………………………

メニューなどで設定した印字環境は、自動的に不揮発性メモリに登録されます。ですから、 いったん設定値を登録してしまえば、他の動作モードに移ったり、電源をオフ(同等のリ セット処理も含みます)にしたりしても、いつでも同じ設定で印字を行うことができます。

印字データと定型フォームを重ねて印字……………………………………………… ページ全体を枠取りしたり、1行おきに網や横罫を入れたりするデータをページ単位であ らかじめ用意しておき、プログラムリストや帳票データなどを印字する際に、重ねて印字 することができます。この機能をページオーバレイ機能といい、重ねる罫線や網かけデー タをフォームといいます。

LBPシリーズには、5種類の汎用的なフォームが登録されていますが、必要に応じてユ ーザ独自のフォームを作成し、登録することもできます。

バックカーボン付き複写用紙のような印字が可能…………………………………… バックカーボン付き複写用紙を使用したときと同じように、1ページの印字データを送る だけで、複写枚数分の印字を行えます。この機能を複写用紙機能といいます。それぞれの 複写ページには、共通の枠や罫線などをオーバーレイ印字することができるほか、異なる タイトル名などをページごとにオーバレイ印字することもできます。

定型的な処理を登録………

一連の処理を行う制御命令の手順や、文字・イメージなどのデータが繰り返し使用される 場合は、それらのデータを登録し、必要なときに呼び出して実行することができます。こ の機能をマクロ機能といいます。マクロを使うと、同じ印字データを繰り返し送る必要が なくなるため、印字処理を効率化できます。マクロの登録や実行は制御命令によって行え ます。

また、制御命令でリセット処理が行われた場合に自動的に特定のマクロを実行することも できます。このマクロをスタートアップマクロといい、操作パネルのセットアップメニュ ー(I5577グループ)で設定できます。

2ページのデータを見開きで印字………………………………………………………

A4サイズやB5サイズの用紙2ページ分の内容を、A3サイズやB4サイズの用紙に見 開きになるように印字することができます。印字した文書を二つ折りにしてとじるときな どに便利です。

なお、文書のとじかたに応じて、右開きまたは左開きになるようにページの向きを設定す ることも可能です。

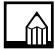

お使いのプリンタによっては、本機能は使用できません。

**1**

### I5577モードを使用する準備

本 ROM(CR-HIT/HIW/MEO/MEQ/MER/MET)をLBPシリーズにセットすることによ って、IBM5577プリンタの日本語モード(I75モード)と英語モード(Proモード)をエ ミュレートすることができるようになります。

印字を行うときのLBPシリーズのモード(動作モードといいます)は、送られてくる印 字データを判別して自動的に切り替わりますので、特に設定する必要はありません。ただ し、動作モードの自動切り替えがうまくいかなかったり、印刷が正常に行えない場合は、 動作モードを本エミュレーションに設定してください。

使用するモードが決まっているときなどは、動作モードの設定を本エミュレーションに設 定することをお勧めします。詳しくは、付属のマニュアルをご覧ください。

また、LBP5900/5400使用時でセントロニクスインタフェースを使用している場合に、 動作モードを固定しても正常に印刷されないときは、以下の操作を行ってください。

- (1) 専用インタフェースケーブルを使用してください。
- (2)インタフェースの設定を「セントロニクス」に設定し、ハードリセットまたは電 源のオフ/オンをしてください。

詳しくは、付属のマニュアルをご覧ください。

- ■I5577エミュレーションモードは、従来のLBPシリーズで使用できるPCI-5577/ 3 コントロールカードの機能を継承し、かつ新しいLBPシリーズに対応した IBM5577のエミュレーションモードです。
	- ■コントロール ROM(CR-HIT/HIW/MEO/MEQ/MER/MET)を取り付ける手順につ いては、付属のマニュアルをご覧ください。

本エミュレーションモードには、日本語モードに対応するI75モードと英語モードに対 応するProモードの2種類のコマンドモードがあります。 工場出荷時の設定では、I75モードになっています。Proモードでお使いになる場合は、 セットアップメニューによってモードを切り替えてください。

 $\blacksquare$ Proモードの切り替えについては、付属のCD-ROMに収められているPDFファイル (I5577.pdf)の「その他のグループ(1)I75/Proモードを切り替える」をご覧くだ さい。

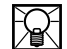

CR-HIT/HIW/MEO/MEQ/MER/METに搭載のI5577エミュレーションは、I5577特 有のセントロニクスプロトコルには対応していません。オンラインエミュレーション等の 特殊なハンドシェークを必要とするアプリケーションを使用する場合に、期待した動作に ならない場合があります。

**1**

ド

### PCI-5577との互換性について

コントロールROMのI5577エミュレーションモードは、旧コントロールカードPCI-5577のエミュレーションと次の点などで異なります。

旧エミュレーションモードをご利用の方は、本エミュレーションモードをご利用になる前 に、ここの説明をよくお読みください。

#### ページフォーマットFmode 4, 7, 8のイメージ印字

旧エミュレーションモードでは、ページフォーマットFmode4, 7, 8のときにイメージ を実寸で印字していましたが、本エミュレーションモードでは、LBPシリーズの解像度 が 600dpiまたは300dpiであるため同じ大きさに見えるように印字するためイメージ を拡大しています。

#### 文字フォント

文字フォントのデザインが旧エミュレーションモードと異なります。

#### メニューの操作とリセット処理

旧エミュレーションモードでは、操作パネルによって排紙やメニュー操作を行ったときに 一部のメニュー操作を除き印字パラメータが保持されていましたが、本エミュレーション モードでは、それらの操作を行った場合にジョブ終了が行われます。

#### イメージの展開

旧エミュレーションモード対応のLBPシリーズの解像度240dpiと、本エミュレーショ ンモード対応のLBPシリーズの解像度600dpiまたは300dpiとの違いから、イメージ の展開方法が異なります。本エミュレーションモードでは、イメージの印字方法をメニュ ーの「イメージの補正」で選択できます。

#### 登録文字の印字

エミュレーションモード対応のLBPシリーズの解像度の違いによって、登録文字はパタ ーンを拡大して登録します。

#### 文字罫線の印字方法

旧エミュレーションモードでは、メニューの設定で罫線文字の印字方法をイメージまたは キャラクタ(文字)から選択できましたが、本エミュレーションモードでは、イメージと して印字します。

#### ページ番号の印字

旧エミュレーションモードにあったページ番号を印字する機能は、本エミュレーションモ ードにはありません。

#### 複写用紙機能の開始

複写用紙機能の開始を指定した場合、旧エミュレーションモードでは現在ページから機能 が有効になりましたが、本エミュレーションモードでは現在のページに影響を与えず、次 ページから有効になります。

#### 未登録マクロ実行時の処理

旧エミュレーションモードでは、メニューにより、未登録のマクロを実行した場合に処理 を続行するか、オフライン状態にするかを選択できましたが、本エミュレーションモード では未登録のマクロを実行しても処理は続行されます。

#### 用紙サイズの確認

旧エミュレーションモードでは、メニューの設定により、操作パネルまたは制御命令で設 定した用紙サイズとLBPシリーズにセットされている用紙サイズが異なるかどうかをチ ェックする機能がありましたが、本エミュレーションモードではセットアップメニュー (共通メニュー)の自動エラースキップの設定に従います。

#### ホスト・コンピュータ

本エミュレーションモードは、16ビットCPUのホスト・コンピュータには対応してい ません。

#### システムページのフォーム

オーバレイ印字を行うシステムページの定形フォームの矩形罫線は、旧エミュレーション モードでは1ページ内の印字可能行数を元に罫線を描いていましたが、本エミュレーシ ョンモードでは有効印字領域を元に描きます。

また、システムページ2および5の網かけの順序は、旧エミュレーションモードでは網

**1**

罫から始まっていましたが、本エミュレーションモードでは網かけしない行から始まります。

#### オーバレイページの反転・上書き

旧エミュレーションモードではオーバレイページに対して実ページの反転・上書き印字が できましたが、本エミュレーションモードではできません。

#### LIPS-ヘキサ形式モード

旧エミュレーションモードは、LIPS II +の命令のみ使用でき、LIPSのジョブ開始/終了 命令、ソフトリセット命令は無効でしたが、本エミュレーションモードではLIPS命令に 制限が緩和され、LIPSのジョブ開始/終了命令、ソフトリセット命令も有効になります。 したがって、LIPSのジョブ終了命令でLIPS-ヘキサ形式モードを終了します。

また、従来はLIPS-ヘキサ中に登録したものはLIPS-ヘキサを終了するときに削除してい ましたが、本エミュレーションモードでは削除せず、登録されています。

また、本エミュレーションではI5577モードで登録したものも、LIPS-ヘキサモードの 開始/終了をしても削除されません。LIPS-ヘキサ中の登録は一時登録で行い、不用にな った登録データは必ずLIPS-ヘキサ終了前にソフトリセット命令を発行して削除してくだ さい。

#### LIPSの制御命令によるユーザページの登録

旧エミュレーションモードは、LIPS II +の命令のみ使用できましたが、本エミュレーシ ョンモードではメニューの「LIPSフォーム」で次の2種類のモードが選べます。

●メニューで「LIPS2」を選んだとき

旧エミュレーションモードと同様に、LIPS II +の命令のみ使用できます。

したがって、LIPSのジョブ開始命令やオーバレイページ登録開始命令などが使用でき ません。

●メニューで「LIPS4」を選んだとき

LIPS命令に制限がなくなります。ただし、LIPSのジョブ開始命令やオーバレイページ 登録開始命令などが正しく送られなければなりません。

#### メニューとホルダー

本エミュレーションモードでは、排紙などのパネル操作を行った場合や、ジョブタイムア ウトした場合に、メニューで設定した値にリセットされます。また、従来のホルダー機能 は使用できません。

#### エミュレーションモードの自動切り替え

本エミュレーションモード使用時は、動作モードを自動切り替えする機能は使用できませ  $\mathcal{h}_{J\alpha}$ 

#### メニューの機能

旧エミュレーションモードのメニューにあった次の機能はサポートされません。

- ●ページ番号印字の機能は、本エミュレーションモードでは使用できません。
- ●未登録のマクロを実行したときの処理を継続か停止か選択できましたが、本エミュレー ションモードではつねに継続となります。
- ●旧エミュレーションモードでは、操作パネルなどで設定した用紙サイズと給紙元のサイ ズを確認し、用紙サイズが異なる場合の処理を続行または中止から選択できましたが、 本エミュレーションモードではつねに印字を中止してメッセージを表示します。

#### フォント/解像度の違い

フォントおよび解像度に関連して、次のような違いがあります。

- ●旧エミュレーションモードでは、240dpiのドットフォントを使用していましたが、本 エミュレーションモードでは本体内蔵のスケーラブルフォントを使用します。また、従 来は240dpiで印字していましたが、本エミュレーションモード対応のLBPシリーズ では600dpiまたは300dpiで印字します。このため、印字結果や印字スピードが異な る場合があります。
- ●解像度が異なるため、イメージの補正や登録文字の展開方法も異なります。 また、罫線文字はつねにイメージとして印字されます。
- ●240dpi専用のイメージデータ、登録文字パターンデータは、従来と同じ大きさになる ように補正されるため、印字するパターンが異なります。矩形罫線も線幅および太り方 の違いがあるほか、4点に同一点を指定した場合描画されません。
- ●旧エミュレーションモードでは、拡大文字をスケーラブルフォントで印字するかどうか をメニューで設定しましたが、本エミュレーションモードでは、すべてスケーラブルフ ォントで印字します。

#### フォント指定

LIPSの制御命令によるページ登録中は、LIPSのフォントが指定できます。また、LBP シリーズ専用命令による文字セットの選択ではドットフォントのみ指定できます。

**1**

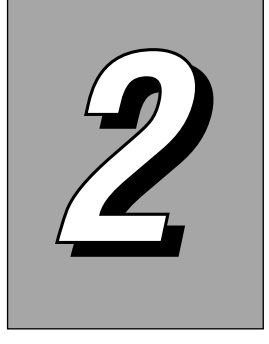

HP-GLエミュレーショ ンモード

本ROM (CR-HIT/HIW/MEO/MEQ/MER/MET) をLBPシリーズにセ ットすることによって、HP-GLエミュレーションモードをご利用いただ けます。

LBPシリーズの動作モードが本ROMのHP-GLエミュレーションモードに切り替わるこ とによって、HP-GL準拠のグラフィックス・プロッタを使って作図したときと同等の印 刷を行うことができます。

エミュレーションの対象は、HP7550Bプロッタが基本となりますが、HP7550Bの コマンド体系に準ずるHP7440A、HP7475A、HP7550A、HP7570A、 HP7575A、HP7576A、HP7595B、HP7596B、HP7599Aにも対応しています。 ただし、HP7550Bがサポートしている機能のみ有効になります。

また、本エミュレーションはHP7550BがサポートしているHP-GL命令および HPGL/2命令の制御命令のうち、HP-GL命令の制御命令のみサポートしており、HP-GL/2命令の制御命令はサポートしていません。

アプリケーションソフトウェアなどを使って図面を印刷するときは、アプリケーション側 で出力機器にHP7550Bプロッタ(または同等の機種)を指定し、本エミュレーション モードをご利用ください。

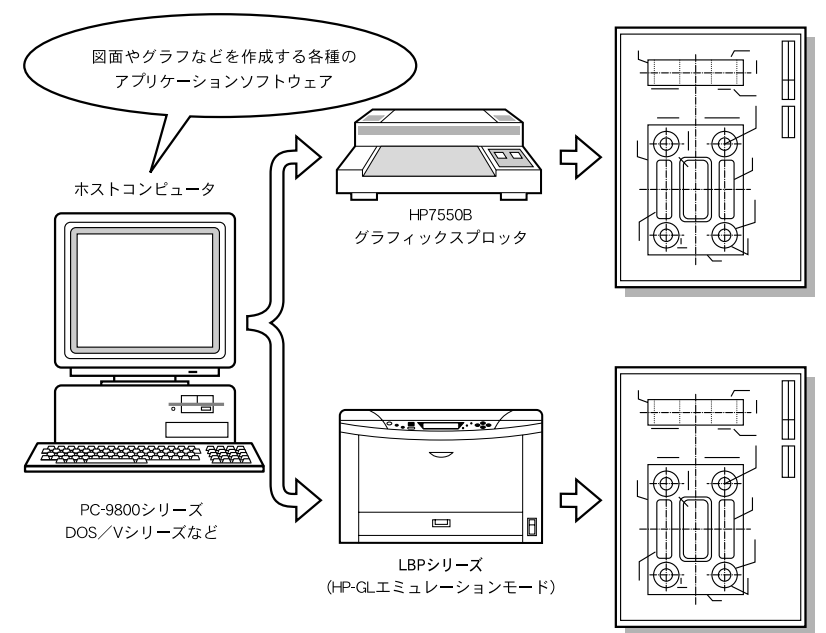

ド

### HP-GL モードの特長

8種類のペンの指定が可能………………………………………………………………… ペン1~8に異なる太さ、濃さ(グレータイプ)、色(カラー)を設定することができま す。また、LBPシリーズでは異なるペン1~8に色を指定することができます。色(カ ラー)の設定は、HP-GLサンプルプリントに表示される色のパレット(1~100)から

選択するか、RGB値を0~255の範囲で設定します。

いろいろな用紙サイズを想定した作図……………………………………………………… 作図データは、A0、A1、A2、A3、A4、A5、B4、B5、B6、はがき、レター、レジ ャーの12種類のサイズの用紙に印刷することを想定して作成することができます。作図 データのサイズは、LBPシリーズで印刷できる用紙サイズに制限されずに、データを作 る上での仮想的な用紙として設定できます。

**豊富な書体をサポート…………………………………………………………………………** 

グラフィックスプロッタの持っているすべての文字フォントに対応する専用のフォントが 用意されています。英数字カタカナは、固定ピッチ(可変ピッチは文字間調整により再現) のストロークフォントを持ちます。また、文字セット 101の指定により JIS 第1水準お よび第2水準の漢字を明朝体、ゴシック体などで印刷できます。

作図データを2モードで拡大/縮小 ………………………………………………… 作成した作図データを任意の用紙サイズに合わせて拡大または縮小(自動モード)するこ とや、1%単位で倍率を指定して拡大または縮小(手動モード)することができます。 特に、自動モードでは作図時の用紙がどのようなサイズであっても、出力用紙サイズを決 めるだけであらかじめ設定されている拡大/縮小率によってきちんとその用紙に作図デー タを収めることができます。つまり、A0サイズなどの大きな用紙を想定したデータを、 B4サイズなどの任意の大きさの用紙に簡単に印刷することができるわけです。 なお、本エミュレーションモードで拡大/縮小を行った場合は、アプリケーションソフト ウェアの機能で拡大/縮小を行った場合と印字結果が若干異なります。

作図データを2分割した印刷が可能 ………………………………………………

大きな用紙を想定して作成した作図データを、半分の大きさの用紙2枚に分けることが できます。たとえば、A2サイズの図面をA3サイズ2枚に分割することができます。こ の状態で印刷を行えば、LBPシリーズでセットできないサイズのデータでも、2つに分 けて実寸サイズで印刷することができます。

また、作図データを拡大・縮小して、さらに分割印刷することもできますので、A0サイ ズの図面をA1サイズ2枚に分けて、それぞれをA3サイズの用紙に収まるように縮小し て印刷するといったことが可能です。

印刷時の座標回転やミラー反転が可能………………………………………………… 作成した作図データの座標系を90°単位で回転して印刷することができます。また、作

図データをミラー反転することもできるので、ひとつの作図データを利用して、左右反転、 上下反転など目的に沿った印刷が可能です。

設定しやすいメニュー構造………………………………………………………………

このエミュレーションモードでは、操作パネルを使って印刷に必要ないろいろな設定を行 うことができます。印刷設定の項目はメニュー形式で並んでおり、ディスプレイに表示さ れるメニューにしたがって簡単に探すことができます。設定は操作パネルのセットアップ メニュー(HP-GLグループ)で行うことができます。

HP-GL命令をサポート …………………………………………………………………

HP-GL命令は、出力命令およびインタフェースに関連する一部の命令を除き、そのほと んどの命令を使用することができます。なお、コマンド体系はグラフィックス・プロッタ 7550B(7440A、7475A、7550A、7570A、7575A、7576A、7595B、 7596B、7599Aの一部のコマンド)の対応となります。 ただし、HP-GL/2命令はサポートしていません。

**2**

### HP-GLモードを使用する準備

本ROM (CR-HIT/HIW/MEO/MEQ/MER/MET) をLBP シリーズにセットすることに よって、グラフィックスプロッタHP7550Bをエミュレートすることができるようにな ります。

印字を行うときのLBPシリーズのモード(動作モードといいます)は、送られてくる印 字データを判別して自動的に切り替わりますので、特に設定する必要はありません。ただ し、動作モードの自動切り替えがうまくいかなかったり、印刷が正常に行えない場合は、 動作モードを本エミュレーションに設定してください。

使用するモードが決まっているときなどは、動作モードの設定を本エミュレーションに設 定することをお勧めします。詳しくは、付属のマニュアルをご覧ください。

- ■このHP-GLエミュレーションモードは、従来のLBPシリーズで使用できるCA-GL2 コントロールカードの機能を継承し、かつ新しいLBPシリーズに対応したグラフィッ クスプロッタHP7550Bのエミュレーションモードです。
	- ■コントロールROM (CR-HIT/HIW/MEO/MEQ/MER/MET) を取り付ける手順につ いては、付属のマニュアルをご覧ください。

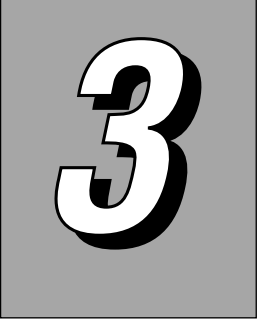

HP-GL/2エミュレーシ ョンモード

本 ROM (CR-HIW) を LBP シリーズにセットすることによって、HP-GL/2エミュレーションモードをご利用いただけます。

LBPシリーズの動作モードが本ROMのHP-GL/2エミュレーションモードに切り替わ ることによって、HP-GL/2およびHP RTL準拠のグラフィックスプロッタを使って作 図したときと同等の印刷を行うことができます。

エミュレーションの対象は、HP Designjet 800プリンタが基本となります。

アプリケーションソフトウェアなどを使って図面を印刷するときは、アプリケーション側 で出力機器にHP Designjet 800プリンタ(または同等の機種)を指定し、本エミュレ ーションモードをご利用ください。

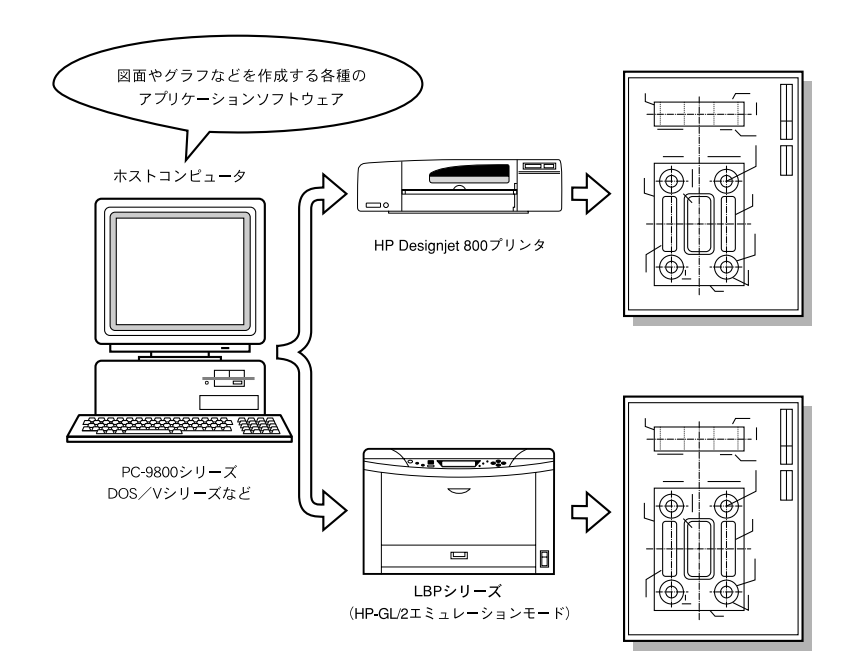

### HP-GL/2 **モードの特長**

16種類のペンの指定が可能 ……………………………………………………………

ペン0~15に異なる太さ、濃さ(グレータイプ)、色(カラー)を設定することができ ます。

また、LBPシリーズでは異なるペン0~15に色を指定することができます。色(カラ ー)の設定は、HP-GL/2サンプルプリントに表示される色のパレット(0~255)か ら選択します。

いろいろな用紙サイズを想定した作図……………………………………………………… 作図データは、A0、A1、A2、A3、A4、B0、B1、B2、B3、B4、B5、はがき、レ ター、レジャー、ユーザ設定用紙の15種類のサイズの用紙に印刷することを想定して作 成することができます。作図データのサイズは、LBPシリーズで印刷できる用紙サイズ

に制限されずに、データを作る上での仮想的な用紙として設定できます。 作図データを2モードで拡大/縮小 ……………

作成した作図データを任意の用紙サイズに合わせて拡大または縮小(自動モード)するこ とや、1%単位で倍率を指定して拡大または縮小(手動モード)することができます。 特に、自動モードでは作図時の用紙がどのようなサイズであっても、出力用紙サイズを決 めるだけであらかじめ設定されている拡大/縮小率によってきちんとその用紙に作図デー タを収めることができます。つまり、A0サイズなどの大きな用紙を想定したデータを、 B4サイズなどの任意の大きさの用紙に簡単に印刷することができるわけです。 なお、本エミュレーションモードで拡大/縮小を行った場合は、アプリケーションソフト ウェアの機能で拡大/縮小を行った場合と印字結果が若干異なります。

印刷時の座標回転やミラー反転が可能………………………………………………… 作成した作図データの座標系を90°単位で回転して印刷することができます。また、作 図データをミラー反転することもできるので、ひとつの作図データを利用して、左右反転、 上下反転など目的に沿った印刷が可能です。

このエミュレーションモードでは、操作パネルを使って印刷に必要ないろいろな設定を行 うことができます。印刷設定の項目はメニュー形式で並んでおり、ディスプレイに表示さ れるメニューにしたがって簡単に探すことができます。設定は操作パネルのセットアップ メニュー(HP-GL/2グループ)で行うことができます。

### HP-GL/2モードを使用する準備

本 ROM (CR-HIW) をLBP シリーズにセットすることによって、グラフィックスプロ ッタHP Designjet 800プリンタをエミュレートすることができるようになります。

印字を行うときのLBPシリーズのモード(「動作モード」といいます)は、送られてくる 印字データを判別して自動的に切り替わりますので、特に設定する必要はありません。た だし、動作モードの自動切り替えがうまくいかなかったり、印刷が正常に行えない場合は、 動作モードを本エミュレーションに設定してください。

使用するモードが決まっているときなどは、動作モードの設定を本エミュレーションに設 定することをお勧めします。詳しくは、付属のマニュアルをご覧ください。

 $\mathbb{M}$ 

コントロールROM(CR-HIW)を取り付ける手順については、付属のマニュアルをご覧 ください。

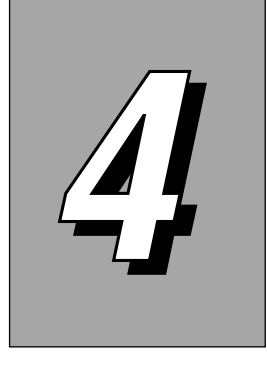

# N201エミュレーショ ンモード

本 ROM (CR-HIT/HIW/MEO/MEQ/MER/MET) を LBP シリーズに セットすることによって、N201エミュレーションモードをご利用いた だけます。

LBPシリーズの動作モードが本ROMのN201エミュレーションモードに切り替わるこ とによって、PC-PR201 / 80A プリンタを使って印字したときと同等の印字を行うこ とができます。

LIPSモードに対応していないアプリケーションソフトウェアなどをお使いのときは、ア プリケーション側でプリンタ機種にPC-PR201/80A(または同等の機種)を指定し、 本エミュレーションモードをご利用ください。

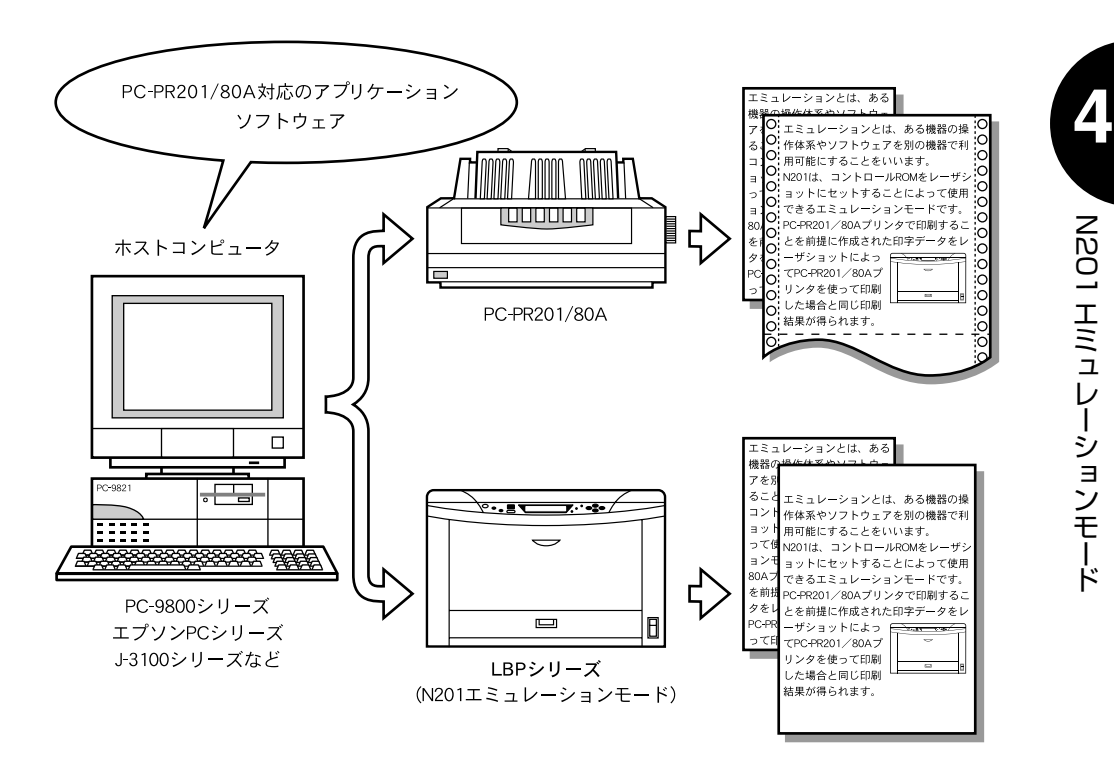

### N201 モードの特長

**PC-9800シリーズに対応 …………** PC-PR201/80Aが接続可能なすべてのPC-9800シリーズ(エプソンPCシリーズ、 J-3100シリーズも含みます)をホストコンピュータとして利用できます。 このため、PC-9800シリーズの豊富なアプリケーションソフトウェア群で作成したデ ータを印字することが可能です。

豊富な書体をサポート………………………………………

PC-PR201/80Aの持っているすべての文字フォントに対応する専用のフォントが用 意されています。英数字・カタカナ・ひらがな(1バイトコード文字)は、パイカ、エリ ート、コンデンス、プロポーショナルを、漢字(2バイトコード文字)は非朝体、ゴシッ ク体を使用できます。

ページのレイアウトを活かした印字…………………………………………………… PC-PR201/80Aと同じサイズの用紙をセットすれば、PC-PR201/80Aと同じレ イアウトで印字できることはもちろんですが、印字する用紙に応じて印字データを縮小し てレイアウトを変えずに印字することもできます。

たとえば、連続用紙に印字するためのデータをレイアウトを変えることなく、そのままカ ット紙に印字したり、B4サイズのデータをA4サイズのカット紙に印字したりすること が可能です。

用紙を無駄なく活用した印字……………………………………………………………

印字データを縮小すると、用紙の上下、左右の余白ができることがあります。 このようなとき、印字領域をワイド領域にすることによって、文字数や行数を用紙サイズ いっぱいまで広げて印字することができ、用紙を無駄なく使えます。

#### 設定しやすいメニュー構造…………………………………………………………………

このエミュレーションモードでは、操作パネルを使って印字に必要ないろいろな設定を行 うことができます。印字設定の項目はメニュー形式で並んでおり、ディスプレイに表示さ れるメニューにしたがって簡単に探すことができます。設定は、操作パネルのセットアッ プメニュー(N201グループ)で行うことができます。

印字設定はメモリに登録…………………………………………………………………

メニューなどで設定した印字環境は、自動的に不揮発性メモリに登録されます。ですから、 いったん設定値を登録してしまえば、他の動作モードに移ったり、電源をオフ(同等のリ セット処理も含みます)にしたりしても、いつでも同じ設定で印字を行うことができます。

2ページのデータを見開きで印字………………………………………………………

A4サイズやB5サイズの用紙2ページ分の内容を、A3サイズやB4サイズの用紙に見 開きになるように印字することができます。印字した文書を二つ折りにしてとじるときな どに便利です。

なお、文書のとじかたに応じて、右開きまたは左開きになるようにページの向きを設定す ることも可能です。

お使いのプリンタによっては、本機能は使用できません。

### N201モードを使用する準備

LBPシリーズにN201エミュレーションモードが内蔵されていない場合、本ROM (CR-HIT/HIW/MEO/MEQ/MER/MET)をLBPシリーズにセットすることによって、 N201エミュレーションモードを使用することができます。

ただし、本ROM(CR-HIT/HIW/MEO/MEQ/MER/MET)のN201エミュレーション モードは、一部の機能が省略されています。

印字を行うときのLBPシリーズのモード(動作モードといいます)は、送られてくる印 字データを判別して自動的に切り替わりますので、特に設定する必要はありません。ただ し、動作モードの自動切り替えがうまくいかなかったり、印刷が正常に行えない場合は、 動作モードを本エミュレーションに設定してください。

使用するモードが決まっているときなどは、動作モードの設定を本エミュレーションに設 定することをお勧めします。詳しくは、付属のマニュアルをご覧ください。

また、LBP5900/5400使用時でセントロニクスインタフェースを使用している場合に、 動作モードを固定しても正常に印刷されないときは、以下の操作を行ってください。

- (1)専用インタフェースケーブルを使用してください。
- (2)インタフェースの設定を「セントロニクス」に固定、ハードリセットまたは電源の オフ/オンをしてください。

詳しくは、付属のマニュアルをご覧ください。

- ■N201エミュレーションモードは、従来のLBPシリーズで使用できるPCN-201Hコ ントロールカードの機能を網羅し(一部サポートしていない命令もあります)、かつ新 しいLBPシリーズに対応したPC-PR201/80Aのエミュレーションモードです。
	- ■コントロールROM (CR-HIT/HIW/MEO/MEQ/MER/MET) を取り付ける手順につ いては、付属のマニュアルをご覧ください。

### PCN-201Hとの互換性について

コントロールROMのN201エミュレーションモードは、旧コントロールカードPCN-201Hのエミュレーションと次の点などで異なります。 旧エミュレーションモードをご利用の方は、本エミュレーションモードをご利用になる前 に、ここの説明をよくお読みください。

#### ページフォーマットFmode 4, 7, 8のイメージ印字

旧エミュレーションモードでは、ページフォーマットFmode 4,7,8のときにイメージを 実寸で印字していましたが、本エミュレーションモードでは、LBPシリーズの解像度が 600dpiまたは300dpiであるため同じ大きさに見えるように印字するためイメージを 拡大しています。

#### 文字フォント

文字フォントのデザインが旧エミュレーションモードと異なります。

#### メニューの操作とリセット処理

旧エミュレーションモードでは、操作パネルによって排紙やメニュー操作を行ったときに 一部のメニュー操作を除き印字パラメータが保持されていましたが、本エミュレーション モードでは、それらの操作を行った場合にジョブ終了が行われます。

#### 文字修飾の立体文字

文字修飾で立体にした文字の側面部は白抜きになっていましたが、本エミュレーションモ ードでは文字を他の文字と同様に重ね書きするため、側面部が白抜きではなくなります。

#### イメージの展開

旧エミュレーションモード対応のLBPシリーズの解像度240dpiと、本エミュレーショ ンモード対応のLBPシリーズの解像度600dpiまたは300dpiとの違いから、イメージ の展開方法が異なります。本エミュレーションモードでは、イメージの印字方法をメニュ ーの「イメージの補正」で選択できます。

#### 登録文字の印字

エミュレーションモード対応のLBPシリーズの解像度の違いによって、登録文字は拡大 して登録されます。登録文字の展開方法は、メニューの「外字サイズ」でイメージとして 扱うか、文字として扱うかを選択できますが、設定に関わらず文字修飾を行う場合は常に 文字として扱われ、修飾を行えます。

#### フォント/解像度の違い

フォントおよび解像度に関連して、次のような違いがあります。

- ●旧エミュレーションモードでは、240dpiのドットフォントを使用していましたが、本 エミュレーションモードでは本体内蔵のスケーラブルフォントを使用します。また、従 来は240dpiで印字していましたが、本エミュレーションモード対応のLBPシリーズ では600dpiまたは300dpiで印字します。このため、印字結果や印字スピードが異な る場合があります。
- ●解像度が異なるため、イメージの補正や登録文字の展開方法も異なります。 また、罫線文字はつねにイメージとして印字されます。
- ●旧エミュレーションモードでは、拡大文字をスケーラブルフォントで印字するかどうか をメニューで設定しましたが、本エミュレーションモードでは、すべてスケーラブルフ ォントで印字します。

#### メニューとホルダー

本エミュレーションモードでは、排紙などのパネル操作を行った場合や、ジョブタイムア ウトした場合に、メニューで設定した値にリセットされます。また、従来のホルダー機能 は使用できません。

#### 制御命令

本エミュレーションモードでは、SUBシーケンスの拡張制御命令はサポートしていませ ん。

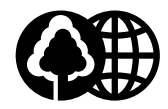

本書は、本文に100%の 再生紙を使用しています。

本書は、揮発性有機化合物 (VOC)ゼロのインキを使 用しています。

リサイクルに配慮して製本 されていますので、不要と なった際は、回収リサイク ルに出しましょう。

### Canon

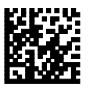